# SentinelLDK

Sentinel LDK v.7.0 Release Notes

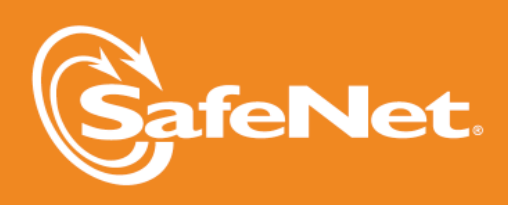

 $\vert \bullet$ in.

 $\overline{C}$ 

2

5

Þ

 $\bigwedge$ 

 $\overline{\mathsf{A}}$ 

W

5

 $\sqrt{2}$ 

# **Document Revision History**

Part number 007-012165-001, Rev B

Build 1308-2

# **Disclaimer and Copyrights**

Copyright © 2013, SafeNet, Inc. All rights reserved. *<http://www.safenet-inc.com/>*

We have attempted to make these documents complete, accurate, and useful, but we cannot guarantee them to be perfect. When we discover errors or omissions, or they are brought to our attention, we endeavor to correct them in succeeding releases of the product. SafeNet, Inc. is not responsible for any direct or indirect damages or loss of business resulting from inaccuracies or omissions contained herein. The specifications contained in this document are subject to change without notice.

SafeNet  $\degree$  and Sentinel  $\degree$  are registered trademarks of SafeNet, Inc. All other product names referenced herein are trademarks or registered trademarks of their respective manufacturers.

# **Confidential Information**

Sentinel LDK is designed to protect your applications from unauthorized use. The less information that unauthorized people have regarding your security system, the greater your protection. It is in your best interest to protect the information herein from access by unauthorized individuals .

# **Contents**

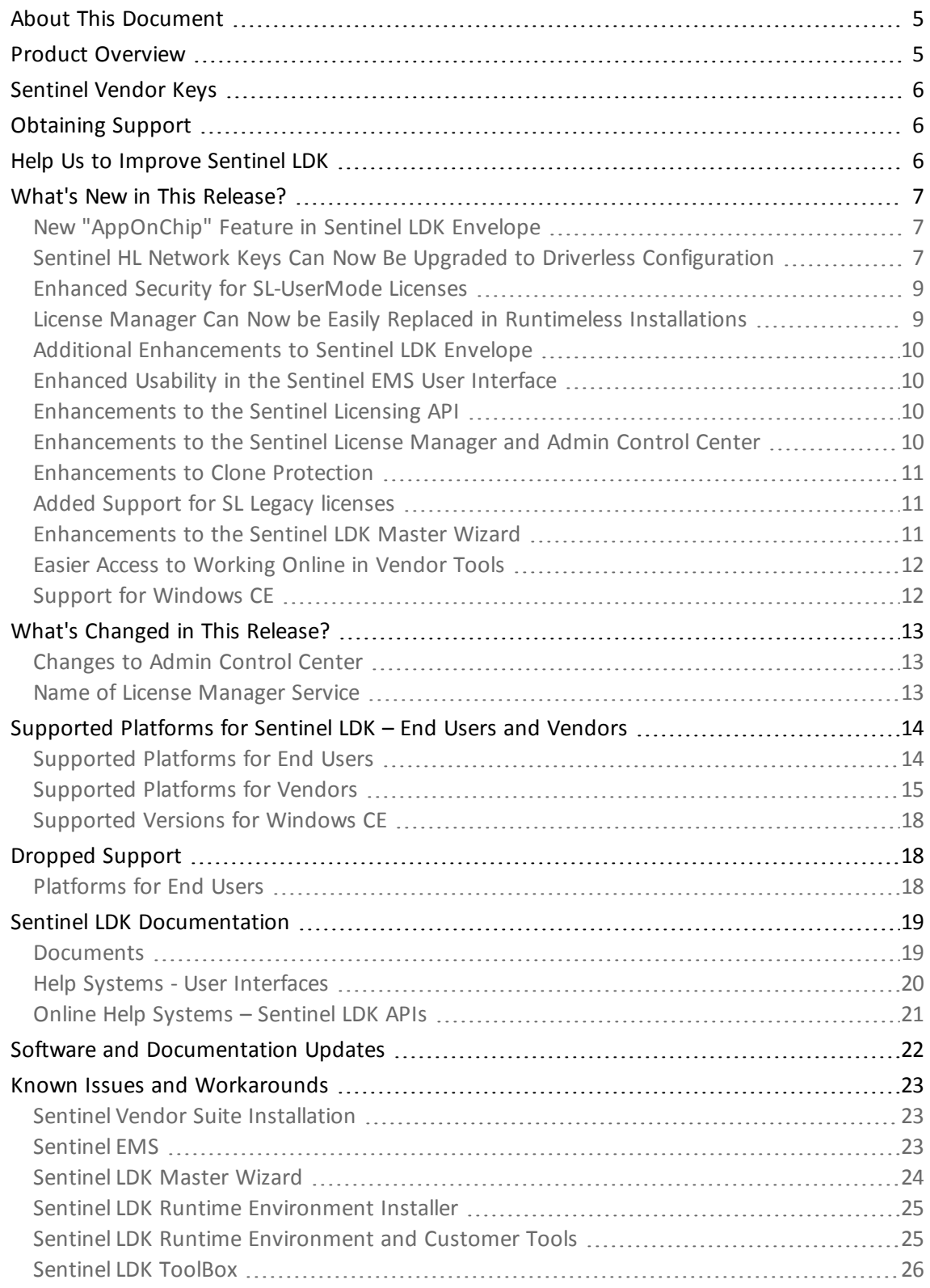

4 Sentinel LDK v.7.0 - Release Notes

[Sentinel LDK](#page-25-1) Envelope for Windows Platforms [26](#page-25-1)

# **Sentinel LDK v.7.0 - Release Notes**

# <span id="page-4-0"></span>**About This Document**

This document contains information about the latest release of the Sentinel LDK product, including new features, changes to the product, documentation, and known issues and workarounds.

These release notes are subject to change. If you are reading the release notes that were installed with the product, SafeNet recommends that you check the release notes available from the Sentinel Community web site to see if any information was added or changed. You can access the latest release notes from this location:

[http://sentinelcustomer.safenet-inc.com/API\\_Documentation\\_Information.aspx](http://sentinelcustomer.safenet-inc.com/API_Documentation_Information.aspx)

# <span id="page-4-1"></span>**Product Overview**

Sentinel LDK (*Sentinel License Development Kit*) provides software publishers with strong antipiracy and intellectual property protection solutions, offering unmatched flexibility in assisting you to protect your revenue and increase sales. The Sentinel system prevents unauthorized use of software, protects software copyrights and intellectual property, and offers multiple licensing models.

The strength, uniqueness, and flexibility of Sentinel LDK are based on two primary principles:

- *Protect Once—Deliver Many—Evolve Often*™ this unique design philosophy enables you to fully separate your business and Protection (engineering) processes in order to maximize business agility while ensuring optimum use of your employee time and core competencies, resulting in faster time to market.
- <sup>n</sup> *Cross-Locking*™ the technology that supports the *Protect Once—Deliver Many—Evolve Often* concept, enabling a protected application to work with a Sentinel hardware key or a Sentinel License Certificate (software key).

All commercial decisions, package creation and license definitions are executed by product or marketing managers after the protection has been implemented.

This workflow model provides you with greater flexibility and freedom when defining new sales and licensing models, including feature-based and component licensing, evaluation, rental, floating, subscription, provisional (trial/grace), pay-per-use, and more, enabling you to focus on revenue growth.

# <span id="page-5-0"></span>**Sentinel Vendor Keys**

When you purchase Sentinel LDK, you are provided with two Sentinel Vendor keys—the Sentinel Master key and the Sentinel Developer key.

The Sentinel Developer key is used by your software engineers in conjunction with the Sentinel LDK protection tools to protect your software and data files.

The Sentinel Master key is used in conjunction with Sentinel LDK and is attached to the Sentinel EMS Server. The key is used by your production staff to create licenses and lock them to Sentinel protection keys, to write specific data to the memory of a Sentinel protection key*,* and to update licenses already deployed in the field.

Every Sentinel EMS Server computer must have a Sentinel Master key connected.

Important: Keep these keys safe and only allow trusted personnel to use them. The Master key is especially valuable because it allows the generation of licenses. Both vendor keys contain secrets and enable the use of tools and API libraries which can access the memory of user keys and use of the cryptographic functionalities.

# <span id="page-5-1"></span>**Obtaining Support**

You can contact us using any of the following options:

- **Business Contacts** To find the nearest office or distributor, use the following URL: <http://www.safenet-inc.com/contact-us/>
- <sup>n</sup> **Technical Support** To obtain assistance in using SafeNet products, feel free to contact our Technical Support team:
	- o Phone: 800-545-6608 (US toll free), +1-410-931-7520 (International)
	- o E-mail: [support@safenet-inc.com](mailto:support@safenet-inc.com?subject=Technical Support)
	- o URL: <http://sentinelcustomer.safenet-inc.com/sentinelsupport/>
- **Downloads** You can download installers and other updated components using this URL: [www.sentinelcustomer.safenet-inc.com/sentineldownloads/](http://www.sentinelcustomer.safenet-inc.com/sentineldownloads/)

# <span id="page-5-2"></span>**Help Us to Improve Sentinel LDK**

You can make a difference! We invite you to send us your ideas and opinions, and tell us what you like (and don't like) about Sentinel LDK. Your input can help shape future versions of the product.

Feedback on Sentinel LDK can be sent to: [ldkfeedback@safenet-inc.com](mailto:ldkfeedback@safenet-inc.com?subject=Improvements to Sentinel LDK documentation)

# <span id="page-6-0"></span>**What's New in This Release?**

冒

This section describes the main features and enhancements that are introduced in Sentinel LDK v.7.0.

Due to architectural changes in Mac OS X, support for this platform is not included in this package of Sentinel LDK v.7.0. Support for Mac OS X will be made available in an updated package during the course of September, 2013.

References to Mac in the current documentation set will be relevant when support for Mac OS X is made available.

# <span id="page-6-1"></span>**New "AppOnChip" Feature in Sentinel LDK Envelope**

Sentinel LDK Envelope now incorporate the "AppOnChip" feature for applications that are protected using Sentinel HL (Driverless configuration) keys. Envelope extracts selected code from the protected binary of an application and converts the code so that it is executed by the Sentinel HL key during application runtime. This creates a strong binding between the protected application and the presence of the protection key, making reverse engineering of the protected code virtually impossible.

Sentinel LDK Envelope automatically generates a table of functions in the protected application that are eligible to be protected with AppOnChip. In the Envelope user interface, you can review the list of eligible functions, and select the functions to be protected with AppOnChip.

Your Developer key must be connected to the machine where Envelope is running when you protect an application with AppOnChip.

In the current release, the following limitations apply for the application to protect:

- Windows 32-bit applications only
- EXE files only (no DLL support)
- Native x86 binaries only (.NET assemblies are not supported)

In the current release, AppOnChip is available to all vendors as part of the basic Sentinel LDK license. In future releases, the use of AppOnChip will, in some cases, require the purchase of a separate license module.

# <span id="page-6-2"></span>**Sentinel HL Network Keys Can Now Be Upgraded to Driverless Configuration**

Sentinel HL (HASP configuration) Net keys and NetTime keys that were previously delivered to customers can now be upgraded to Sentinel HL (Driverless configuration) keys in the field. In Driverless configuration, these keys will employ HID drivers instead of HASP key drivers. (HID drivers are an integral part of the operating system.) As a result, these keys are less subject to issues related to operating system upgrades.

An application that is protected with version 6.3 or 6.4 of Sentinel LDK, Licensing API libraries and/or Envelope will work correctly after the Sentinel HL (HASP configuration) key that licenses the application is upgraded to the Driverless configuration. However, the requirement for the Run-time Environment will not change.

The tables that follow summarize the requirements for working with HL keys.

#### *Standalone HL Keys*

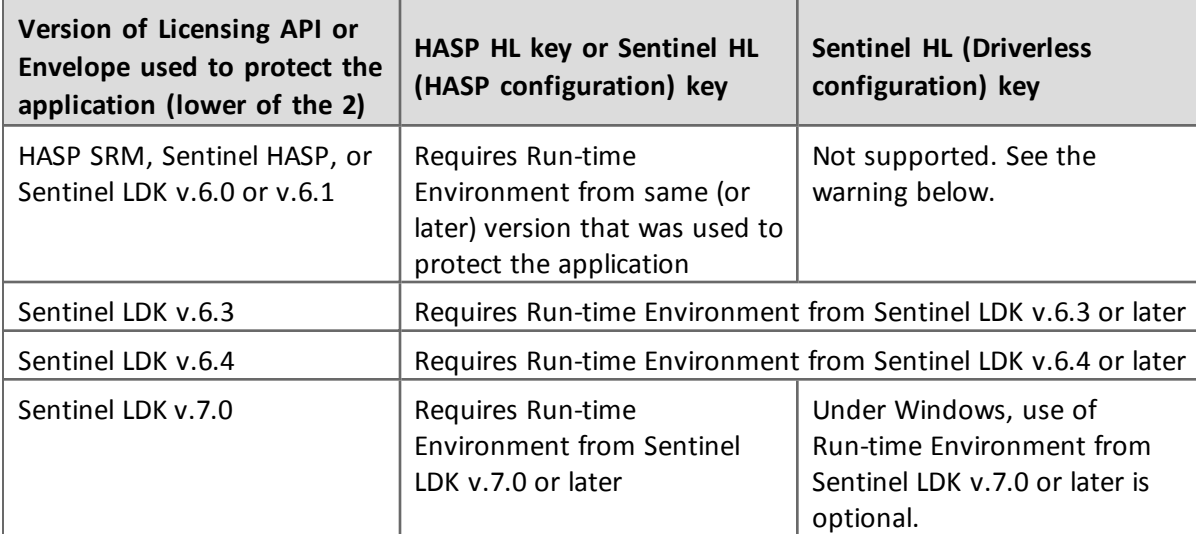

#### *Net and NetTime HL Keys*

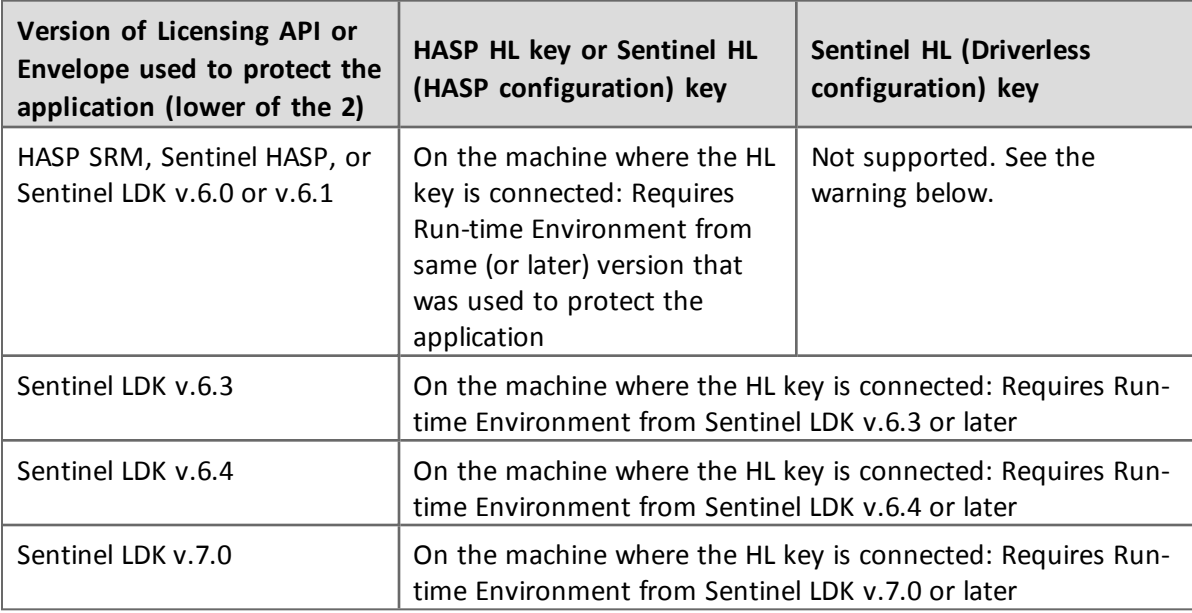

Warning: An application that is protected with version 6.1 or earlier of Sentinel LDK libraries, Licensing API libraries and/or Envelope will stop working if the Sentinel HL (HASP configuration) key that licenses the application is upgraded to the Driverless configuration.

The upgrade process for the Sentinel HL key is not reversible.

# <span id="page-8-0"></span>**Enhanced Security for SL-UserMode Licenses**

In the past, SL-UserMode licenses provided a relatively low level of security for licenses of the type: executions, time period, provisional, and re-host. Security for these type of licenses has been significantly improved in the current release of Sentinel LDK.

The C2V file used to generate or update the SL-UserMode license must be created using RUS (**hasprus.exe** tool) or Licensing API from Sentinel LDK 7.0 or later. C2V files created using older version of Sentinel LDK are not compatible with the enhanced SL-UserMode license security. In the event that you must work with a C2V file that was created using an earlier version of Sentinel LDK, you can prevent a compatibility error by using the tag <enforce\_secure\_storage\_id> in License Generation API or by setting the global parameter **Enforce SL-UserMode format v2.0** in Sentinel EMS Admin Console.

License Generation API allows you to handle the compatibility issue for individual C2V files.

However, once you enable **Enforce SL-UserMode Format v2.0,** Sentinel EMS will only accept new C2V formats. If you disable this parameter, Sentinel EMS will accept old C2V files and generate less secure V2C files even when the C2V files are created using the new (LDK 7.0) format.

# <span id="page-8-1"></span>**License Manager Can Now be Easily Replaced in Runtimeless Installations**

The Integrated (Embedded) License Manager is used in situations where the Sentinel Run-time Environment cannot be used (for example, due to limited user permissions). This License Manager is available under Windows and is used to access the following protection keys:

- local Sentinel HL (Driverless configuration) keys
- n remote keys (Note: The RTE must be present on the remote machine where the key is connected)
- **SL UserMode keys.**

To upgrade this License Manger until now, it was necessary to re-compile protected applications that employ the Licensing API or re-protect applications that employ Sentinel LDK Envelope.

For applications that are protected using the Licensing API provided with LDK 7.0 or that are protected using the Sentinel LDK Envelope, you can upgrade from the Integrated License Manager to the new External License Manager by simply adding the file **hasp\_rt.exe** in the directory that contains the protected application. You can upgrade the License Manger in future versions by simply replacing this file with a new version.

# <span id="page-9-0"></span>**Additional Enhancements to Sentinel LDK Envelope**

Sentinel LDK Envelope and Sentinel LDK Data Encryption Utility have been enhanced as follows:

- Sentinel LDK Envelope can now protect multiple JAR files in a single directory for a Java application.
- <sup>n</sup> By default, Envelope protects the import of an application or DLL for Windows applications. You now have the ability to exclude specific libraries from import protection. This is an alternative to disabling import protection entirely (using the advanced property IMPORT\_PROTECTION).
- <sup>n</sup> Sentinel LDK Envelope can now protect methods that get parameters by REF.
- n In addition to mixed-mode EXEs, Envelope now supports protection of mixed-mode DLLs. Note that certain protection parameters (such as string encryption, obfuscate symbols, apply compression) will not be applicable in this case.

# <span id="page-9-1"></span>**Enhanced Usability in the Sentinel EMS User Interface**

The design and usability of the Sentinel EMS user interface has been significantly improved. The user interface now provides a more intuitive, consistent, and reliable work environment, making the interface easier and more comfortable to work with.

#### <span id="page-9-2"></span>**Enhancements to the Sentinel Licensing API**

The Sentinel Licensing API has been enhanced as follows:

• You can now consume multiple seats in a single API call. This is accomplished by specifying the tag <feature network seats to consume="value"/> in the XML login scope. In Sentinel Admin Control Center, the seats consumed are displayed in a single Session entry rather than in multiple Session entries. The seats are returned to the pool upon logout.

#### <span id="page-9-3"></span>**Enhancements to the Sentinel License Manager and Admin Control Center**

The Sentinel License Manager and Admin Control Center have been enhanced as follows:

- Admin Control Center and the License Manager can now be protected against all access from outside the local machine, including remote Admin Control Centers, APIs, and foreign tools. This is achieved by listening on local sockets only. For more information, see the new Network tab in the Admin Control Center Configuration page.
- <sup>n</sup> Admin Control Center now uses server-side HTTP basic authentication when the user chooses the option to use password protection for the Admin Control Center configuration pages.
- n In Sentinel EMS, you can now prevent the License Manager from formatting a Sentinel protection key from which a Product is currently detached. In Sentinel License Generation API, a new tag <check\_detached\_license\_before\_format\_key> can be specified in the license definition when formatting or clearing a protection key to ensure that no Products are currently detached.

# <span id="page-10-0"></span>**Enhancements to Clone Protection**

- Sentinel LDK now allows you to enable or disable protection against running multiple instances of a protected application on multiple cloned or virtual machines. (Previously, this protection was always enabled.)
- <sup>n</sup> Clone protection can now be disabled at the Product level for Sentinel SL keys. You can allow trusted end users to activate SL licenses on virtual machines and still be able to move them to different physical hosts. (This option reduces the level of protection and should only be used if needed as a workaround.)

# <span id="page-10-1"></span>**Added Support for SL Legacy licenses**

Sentinel LDK now provides added flexibility to support SL Legacy licenses, created by Sentinel HASP Business Studio.

- You can now set a global parameter in Sentinel EMS that prevents automatic upgrade of SL-Legacy licenses to SL-AdminMode licenses when you create an update to an existing SL-Legacy license.
- **Nou can include a new tag (<enable\_sl\_legacy\_support>) in template files for Sentinel** License Generation API to prevent automatic upgrade of SL-Legacy licenses to SL-AdminMode licenses when you create an update to an existing SL-Legacy license.

By preventing the upgrade of SL-Legacy licenses, you enable existing customers to continue working with the older Run-time Environment that is currently installed on their computers.

Note that the following new functionalities that are supported for SL-AdminMode licenses are not available for SL-Legacy licenses:

- <sup>n</sup> Rehost a license to a different computer
- <sup>n</sup> Readable license certificates
- Disallow formatting of a protection key when a Product is currently detached

If any of this functionality is included in the license update, the license is upgraded to SL-AdminMode regardless of the setting specified for the <enable\_sl\_legacy\_support> tag.

#### <span id="page-10-2"></span>**Enhancements to the Sentinel LDK Master Wizard**

The Sentinel LDK Master Wizard has been enhanced as follows:

n In the past, it may have been necessary for the vendor to work with a "HASP" Master or Developer key and a "Sentinel LDK" Master or Developer key in parallel when dealing with Sentinel HL (Driverless configuration) keys. The Sentinel LDK Master Wizard has been enhanced so that the HASP Master key and HASP Developer key will be automatically upgraded to support working with Sentinel HL (Driverless configuration) keys when they are re-introduced. As a result, you can work with just the HASP Vendor keys. You are no longer required to connect the HASP Vendor keys and Sentinel Vendor keys in parallel.

(This enhancement was delivered as a software update to vendors who are working with Sentinel LDK 6.4.)

# <span id="page-11-0"></span>**Easier Access to Working Online in Vendor Tools**

Sentinel LDK Envelope and Sentinel LDK ToolBox now contain a message at the bottom of the screen when you are not connected to the Sentinel EMS Server.

There are several benefits when you connect to the server (see the message text for more information). You can click a link in the message to easily log in to the server. You can also close or suppress the message.

# <span id="page-11-1"></span>**Support for Windows CE**

The Sentinel LDK Run-time Environment (version 5.95) and Envelope deliverables are now supported for Windows CE versions 5.0 and 6.0.

# <span id="page-12-0"></span>**What's Changed in This Release?**

This section describes significant changes to existing functionality that have occurred in this release of Sentinel LDK.

Due to architectural changes in Mac OS X, support for this platform is not included in this package of Sentinel LDK v.7.0. Support for Mac OS X will be made available in an updated package during the course of September, 2013.

References to Mac in the current documentation set will be relevant when support for Mac OS X is made available.

# <span id="page-12-1"></span>**Changes to Admin Control Center**

冒

Newer versions of Windows do not allow the use of Internet Explorer proxy configuration settings to download Admin Control Center Language Pack files. If you are using a proxy server, specify proxy configuration settings in Admin Control Center on the new **Network** tab of the Configuration page.

# <span id="page-12-2"></span>**Name of License Manager Service**

The name of the License Manager service that is included in the Sentinel LDK Run-time Environment has been changed from **Sentinel Local License Manager** to **Sentinel LDK License Manager**. This name is displayed in the Services window for the Windows operating system.

# <span id="page-13-0"></span>**Supported Platforms for Sentinel LDK – End Users and Vendors**

# <span id="page-13-1"></span>**Supported Platforms for End Users**

#### *Sentinel LDK Run-time Environment, Protected Applications*

The following Sentinel LDK Run-time Environments are provided with this release of Sentinel LDK:

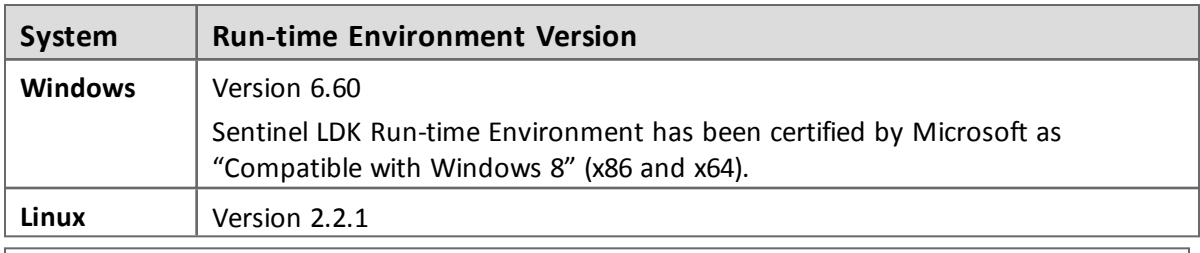

To support all the latest enhancements in Sentinel LDK 7.0, end users should be provided with the latest Run-time Environment. However, for all pre-existing functionality in Sentinel LDK, respective earlier versions of Sentinel Run-time Environment are supported.

The Sentinel LDK Run-time Environment, and protected applications (with or without the Run-time Environment), can be installed under the following systems:

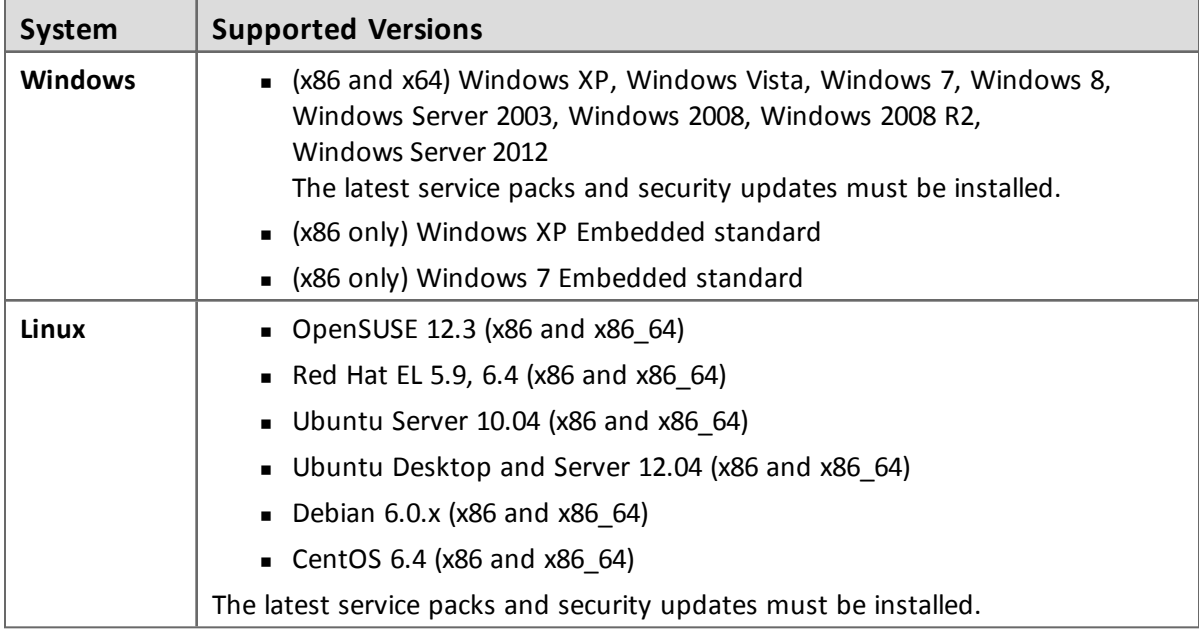

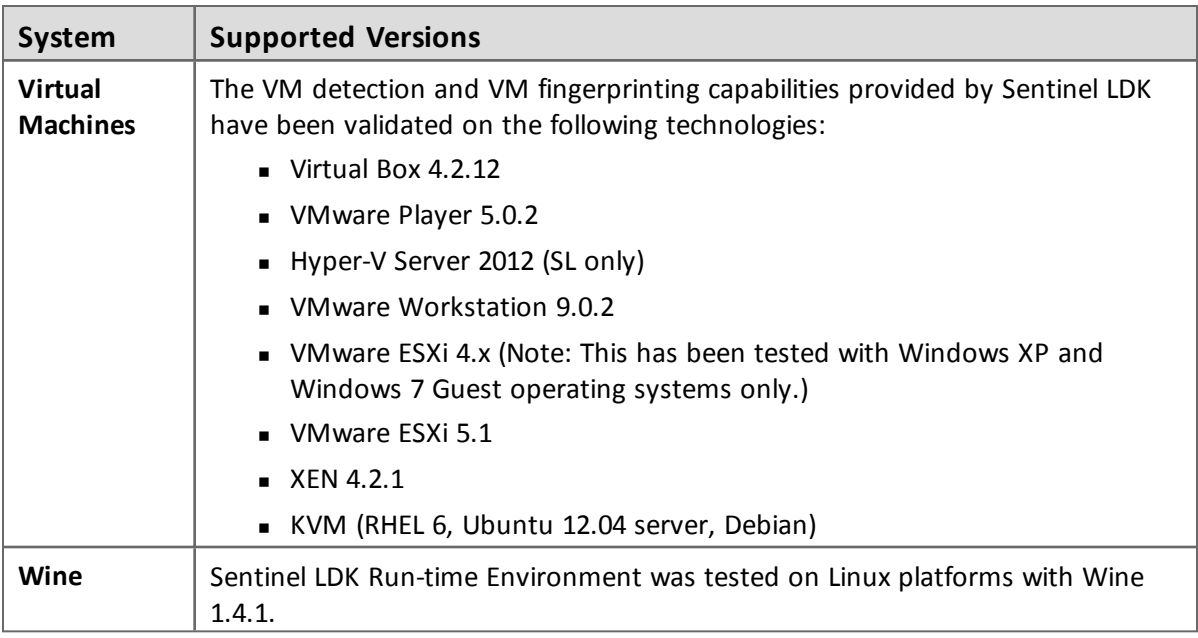

#### *Web Browsers for Sentinel Admin Control Center*

- <sup>n</sup> Microsoft Internet Explorer (32-bit) versions 8, 9, 10
- Mozilla Firefox (32-bit) version 22
- <sup>n</sup> Google Chrome (32-bit) version 23 or later

# <span id="page-14-0"></span>**Supported Platforms for Vendors**

#### *Sentinel EMS Service*

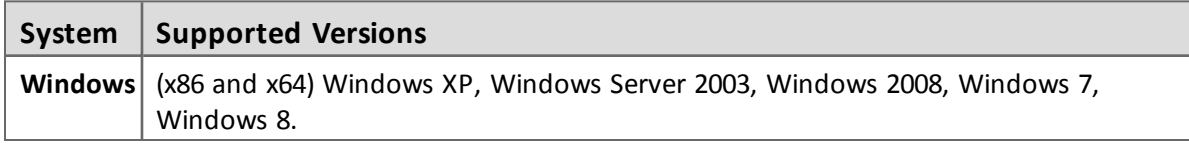

# *Sentinel EMS Database*

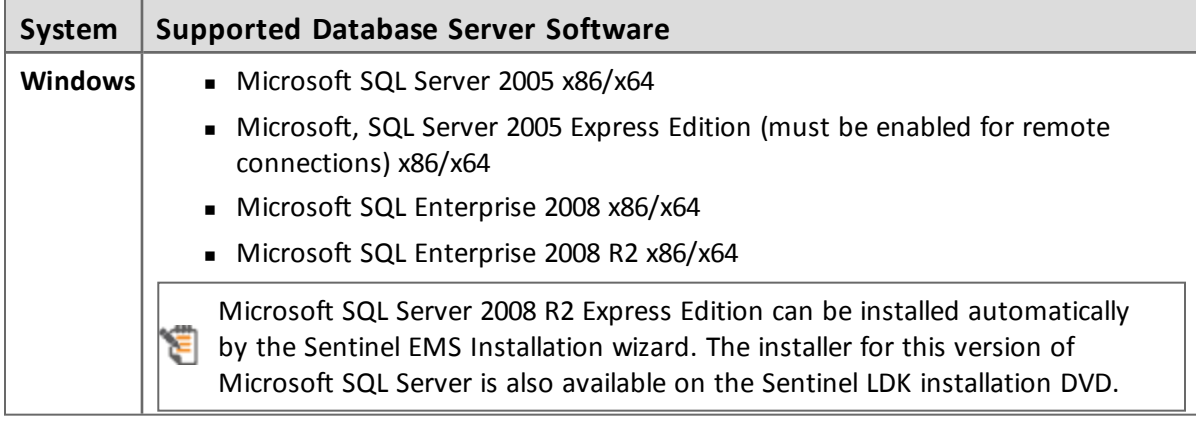

#### *Web Browsers for Sentinel EMS*

- **Nicrosoft Internet Explorer versions 8, 9, 10**
- Mozilla Firefox (32-bit) version 22
- <sup>n</sup> Google Chrome (32-bit) version 23 or later

You must use a 32-bit Web browser for any action in Sentinel EMS that accesses a protection key (such as burn, recycle, check in key, or online activation). You can perform all other actions in Sentinel EMS using a 32-bit or 64-bit Web browser.

#### *Sentinel LDK Vendor Tools*

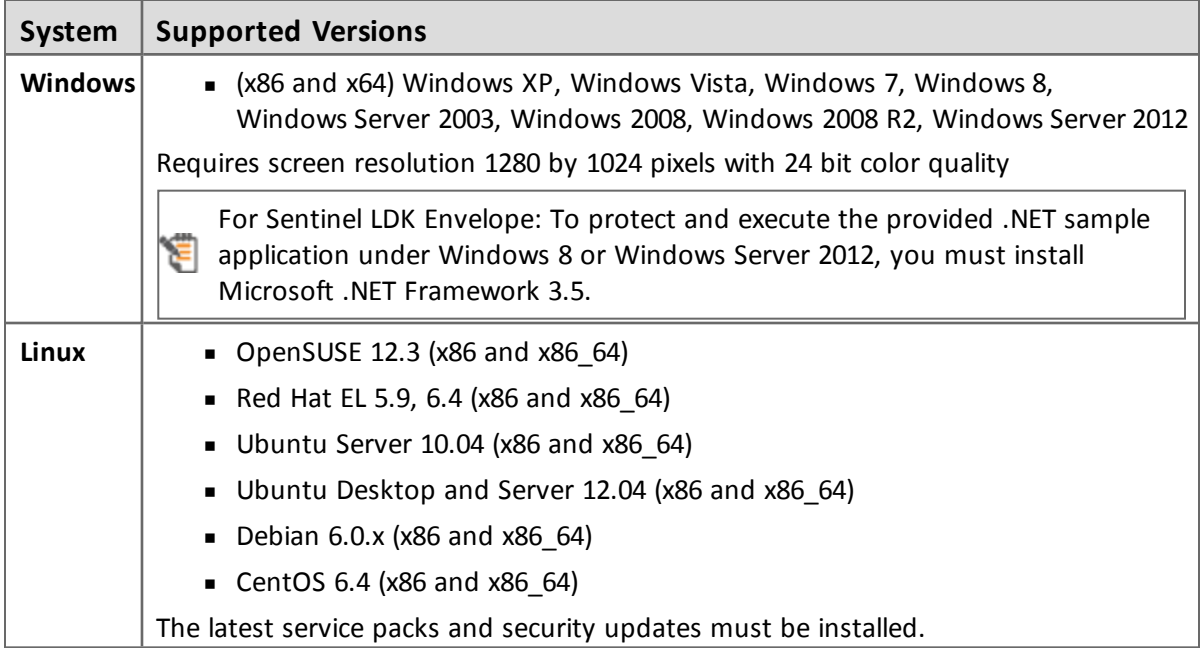

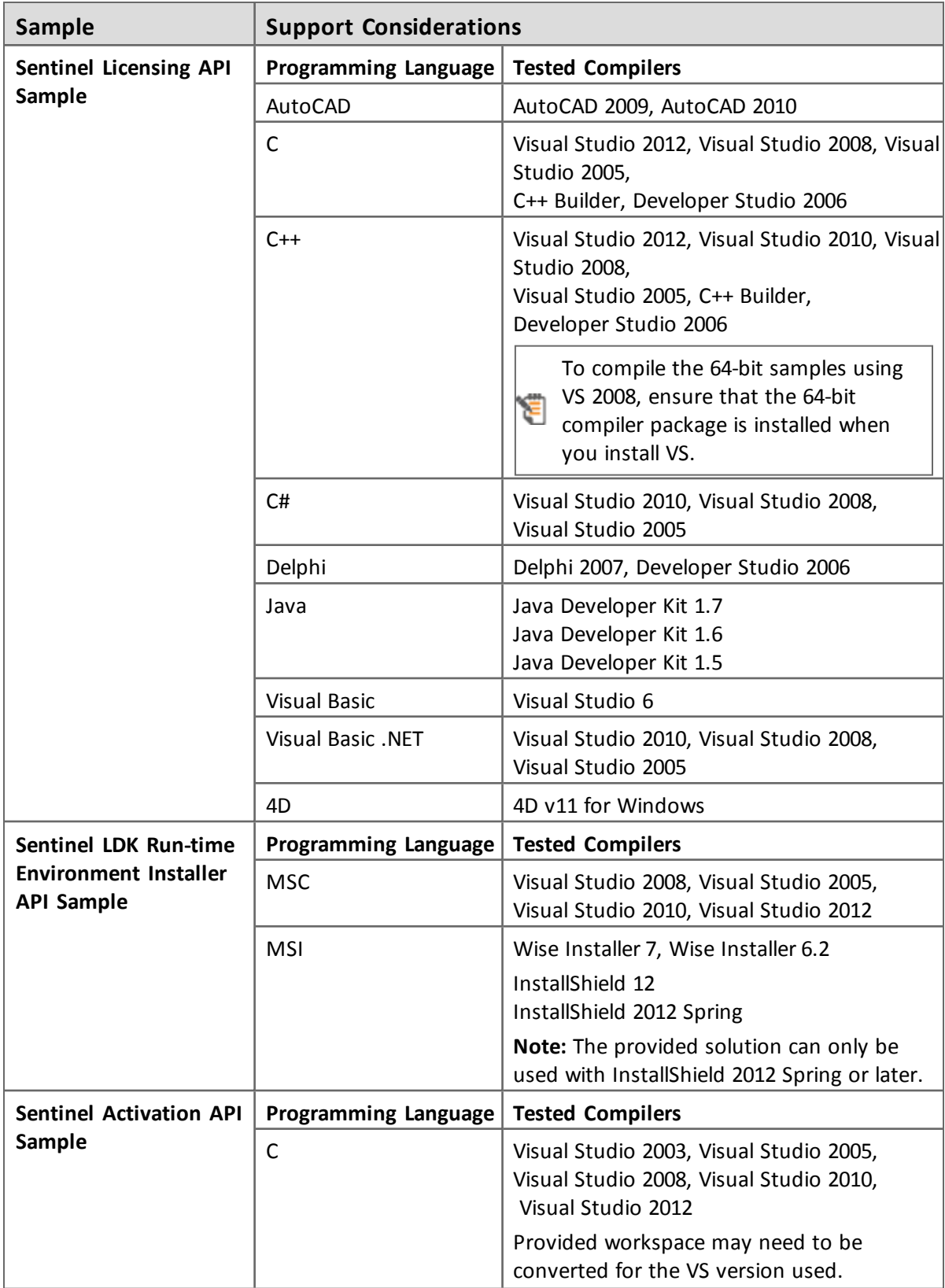

# *Code Samples*

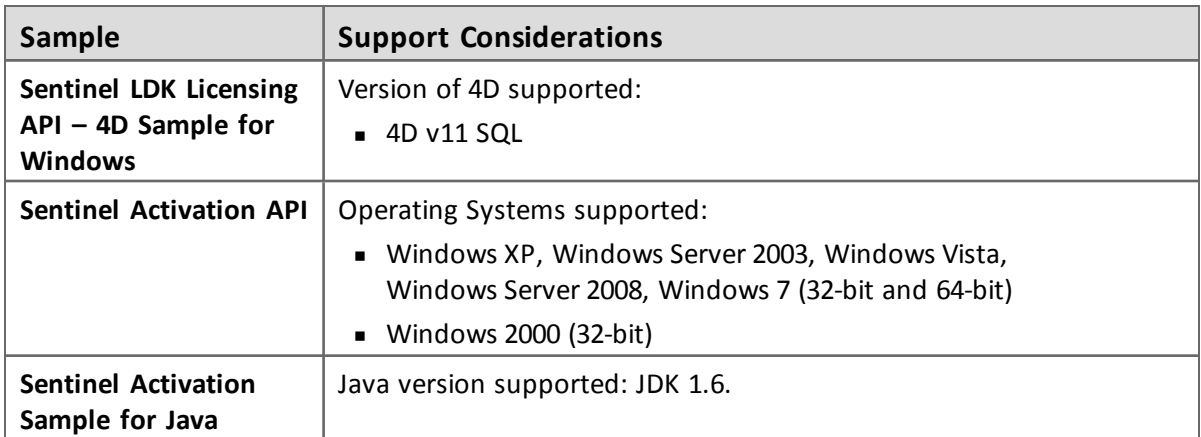

# <span id="page-17-0"></span>**Supported Versions for Windows CE**

The Sentinel LDK Run-time Environment (version 5.95) and Envelope deliverables are supported for Windows CE versions 5.0 and 6.0.

# <span id="page-17-1"></span>**Dropped Support**

This section lists platforms which were supported in the past, but have not been tested with Sentinel LDK v.7.0. SafeNet will continue to accept queries for issues related to these platforms and will attempt to provide information to resolve related issues.

# <span id="page-17-2"></span>**Platforms for End Users**

# *Sentinel LDK Run-time Environment, Protected Applications*

Testing for the following platforms for the Sentinel LDK Run-time Environment, and protected applications (with or without the Run-time Environment) has been discontinued:

# **Linux:**

Ubuntu Desktop 10.04 ( $x86$  and  $x86$  64)

# <span id="page-18-0"></span>**Sentinel LDK Documentation**

The documents and online help systems described below are provided in this release of Sentinel LDK.

# <span id="page-18-1"></span>**Documents**

Sentinel LDK documents (PDF files) can be found:

- n on the Sentinel LDK Installation DVD, under: **\Windows\Installed\Docs\**
- **n** where Sentinel LDK is installed, under: **…\Program Files (x86)\SafeNet Sentinel\Sentinel LDK\Docs\**
- **n** where Sentinel EMS is installed, under: **…\Program Files (x86)\SafeNet Sentinel\Sentinel EMS\EMSServer\webapps\ems\Docs\**

(For Win32, under **\Program Files\...**)

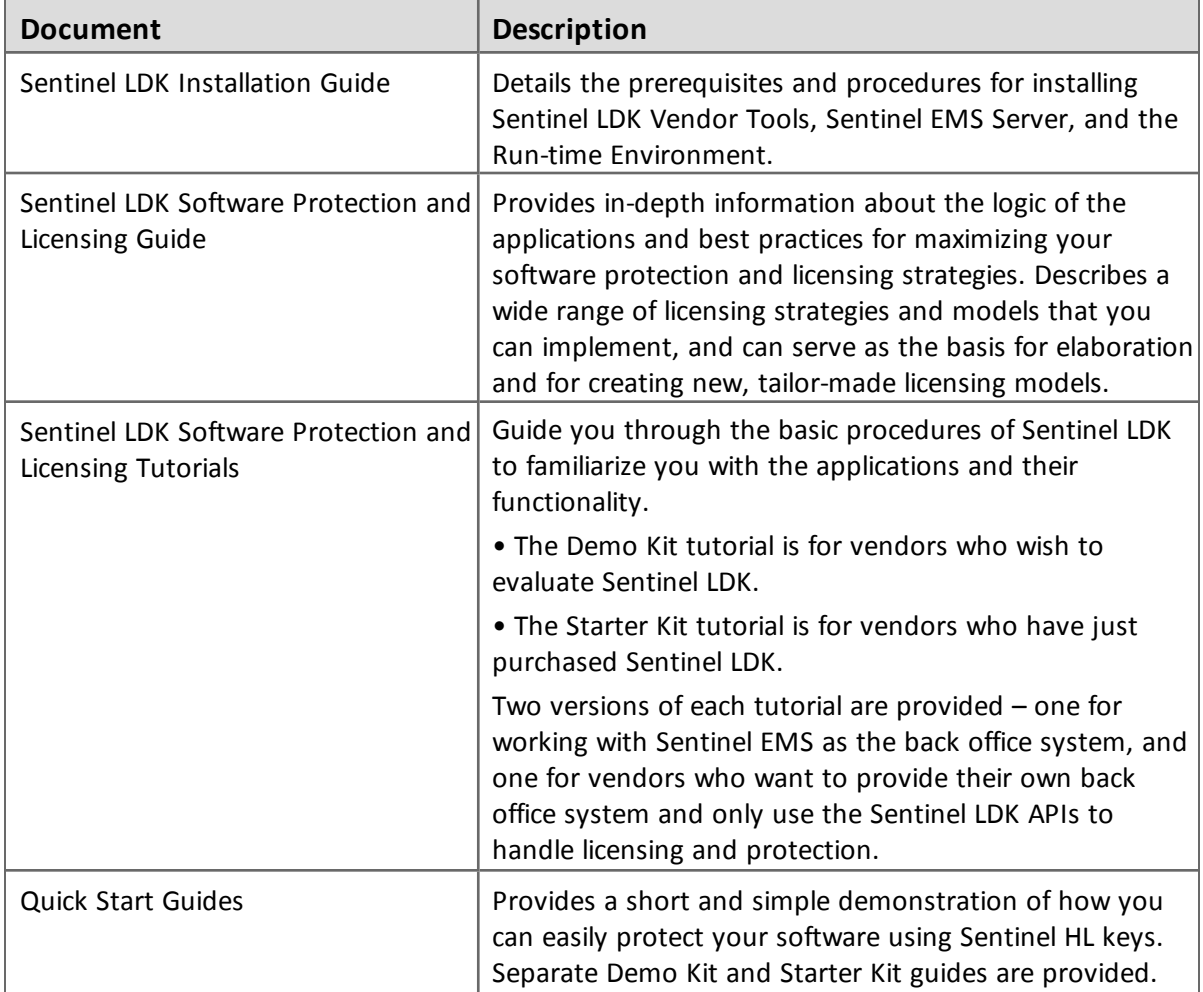

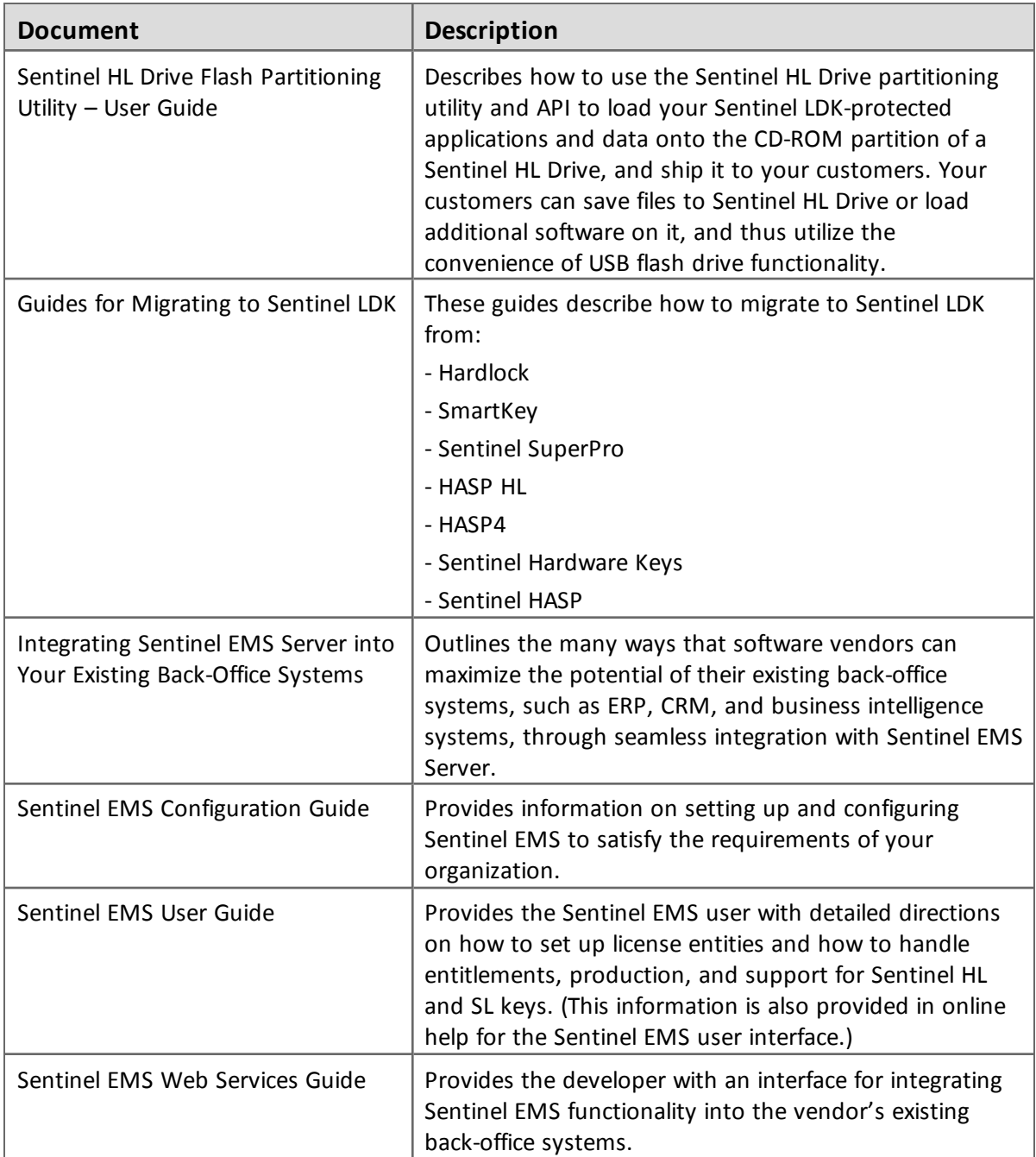

# <span id="page-19-0"></span>**Help Systems - User Interfaces**

The documentation described in the table that follows can be accessed from the user interface for the relevant Sentinel LDK component.

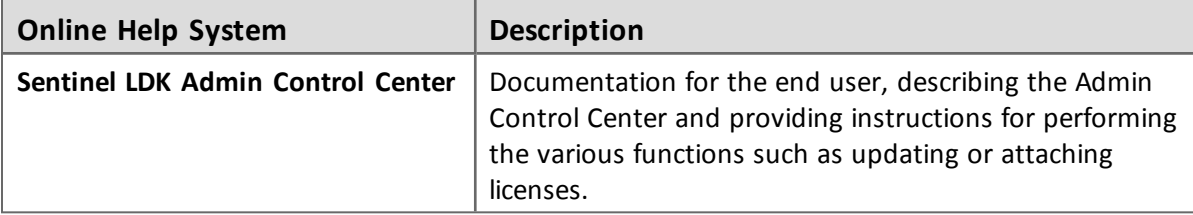

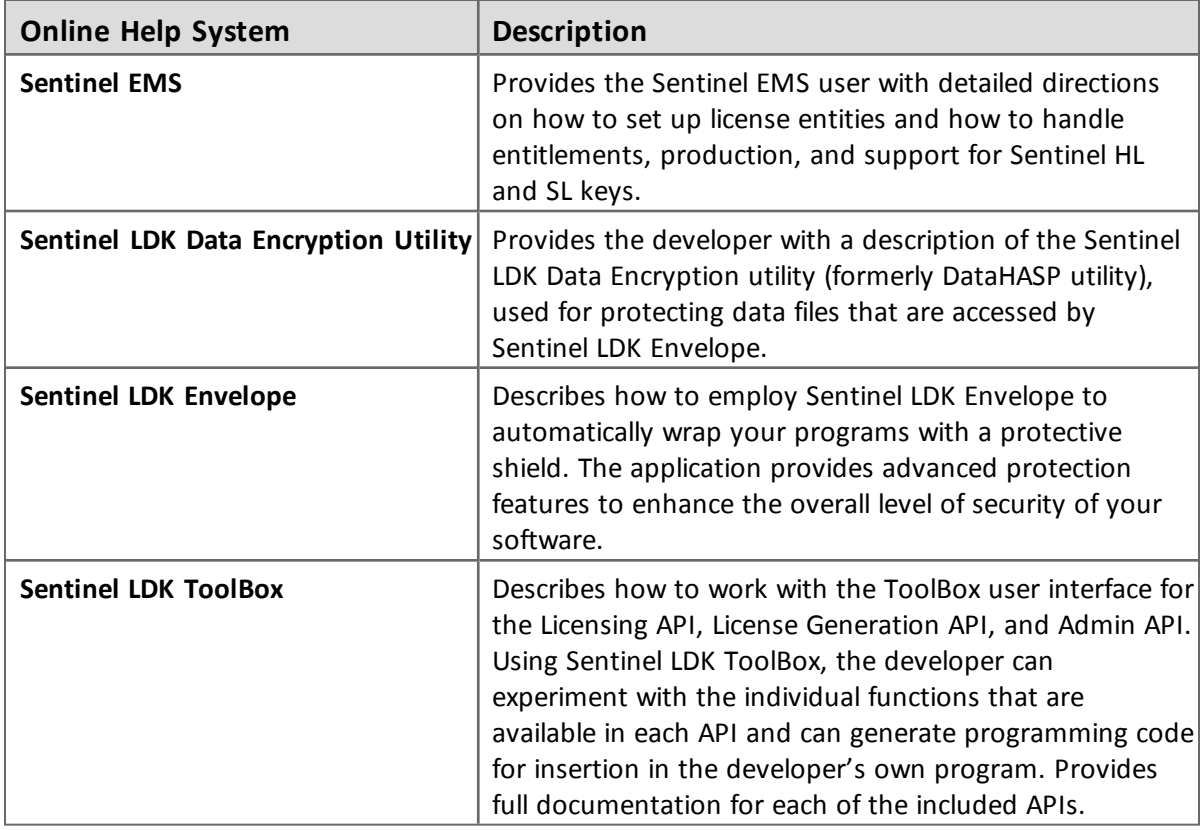

# <span id="page-20-0"></span>**Online Help Systems – Sentinel LDK APIs**

Documentation for the Sentinel LDK APIs described below can be found:

- <sup>n</sup> on the Sentinel LDK Installation DVD, under: **\Windows\Installed\API\**
- <sup>n</sup> where Sentinel LDK is installed, under: **…\Program Files (x86)\SafeNet Sentinel\Sentinel LDK\API\**

(For Win32, under\Program Files\…)

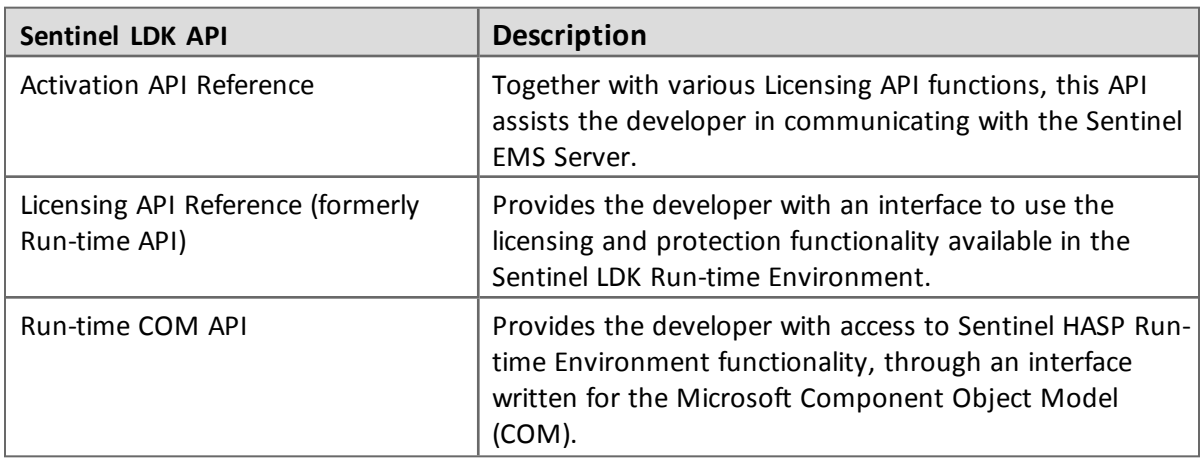

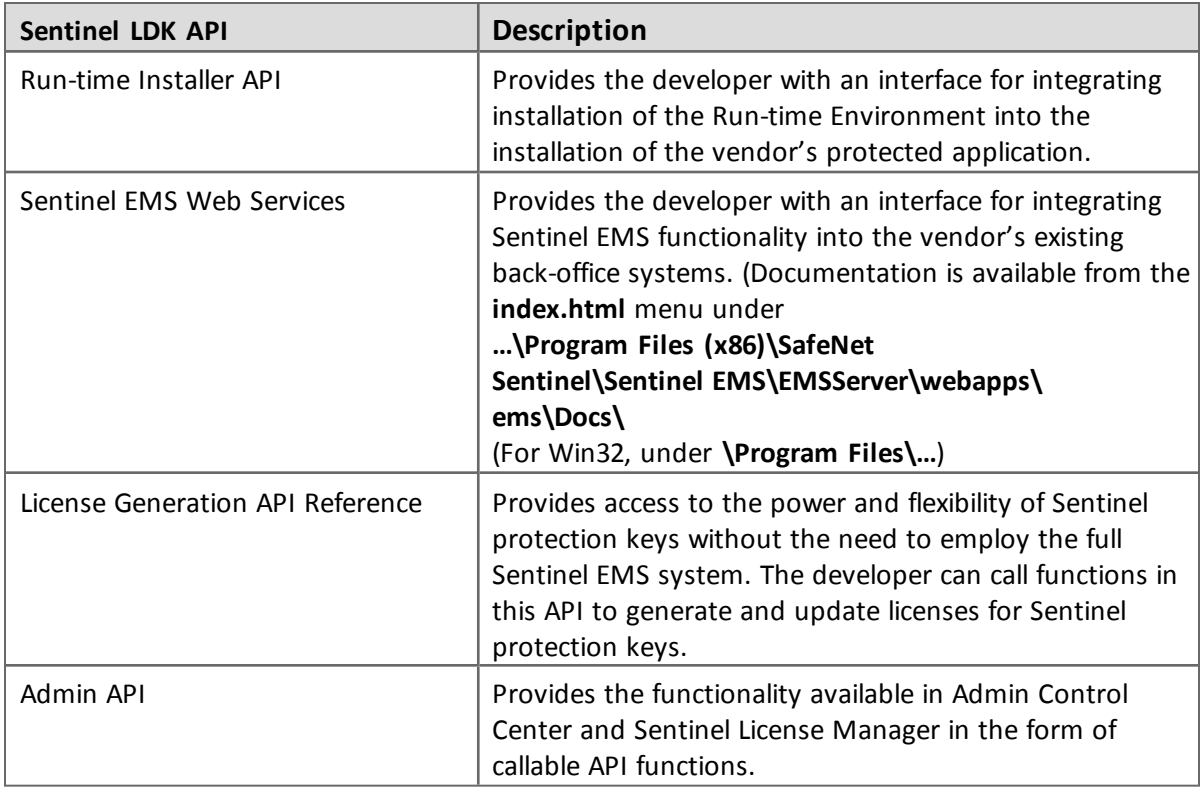

# <span id="page-21-0"></span>**Software and Documentation Updates**

SafeNet recommends that you frequently visit the Sentinel [downloads](http://sentinelcustomer.safenet-inc.com/sentineldownloads/) page to ensure that you have the most recent versions of Sentinel LDK software and documentation, and for documentation in other languages.

# <span id="page-22-0"></span>**Known Issues and Workarounds**

The known issues in Sentinel LDK v.7.0 that are likely to have the most significant impact on users are listed below, according to component.

# **Ref Issue** 133240 When Installing Sentinel Vendor Suite under Windows 2003, the installation may fail with an internal error or with error messages similar to the following: Error 1718. File *fileName* was rejected by digital signature policy. Installation ended prematurely because of an error. This problem is caused by a known issue in Windows 2003. To resolve this problem, go the following Microsoft URL: <http://support.microsoft.com/kb/925336> 171812 | In a machine with an Nvidia graphics card and AMD64 processor, installation of Sentinel EMS may stop responding after the installer displays the "installed successfully" screen. At this point, installation of Sentinel EMS has succeeded, but the **Finish** button is not displayed, and the installer cannot continue with the installation of Sentinel Vendor Suite (if you requested to install it). **Workaround**: Perform the installation using a remote desktop. Alternatively, cancel the installation wizard when the "installed successfully" screen is displayed, and then run the installation wizard a second time and select only the Vendor Suite for installation. 172141 | On a machine with a localized operating system, installation of Sentinel EMS in a directory whose name contains localized characters fails with "Error 1324". **Workaround:** Install Sentinel EMS in a directory whose name does not contain localized characters. 180267 180270 When Sentinel LDK is installed on a machine that connects to the Internet using a proxy, the update download may fail or may show incorrectly that updates are not available. This issue should resolve itself when the Software Manager application is automatically updated. Until this occurs, SafeNet recommends that you periodically check Sentinel Customer Community website for information on new available downloads.

# <span id="page-22-1"></span>**Sentinel Vendor Suite Installation**

# <span id="page-22-2"></span>**Sentinel EMS**

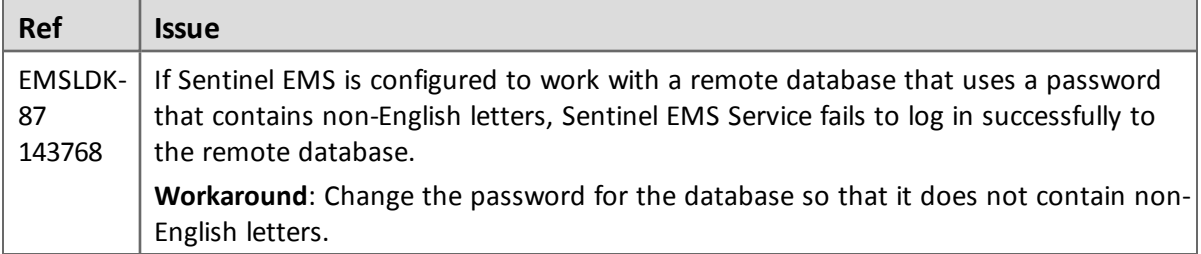

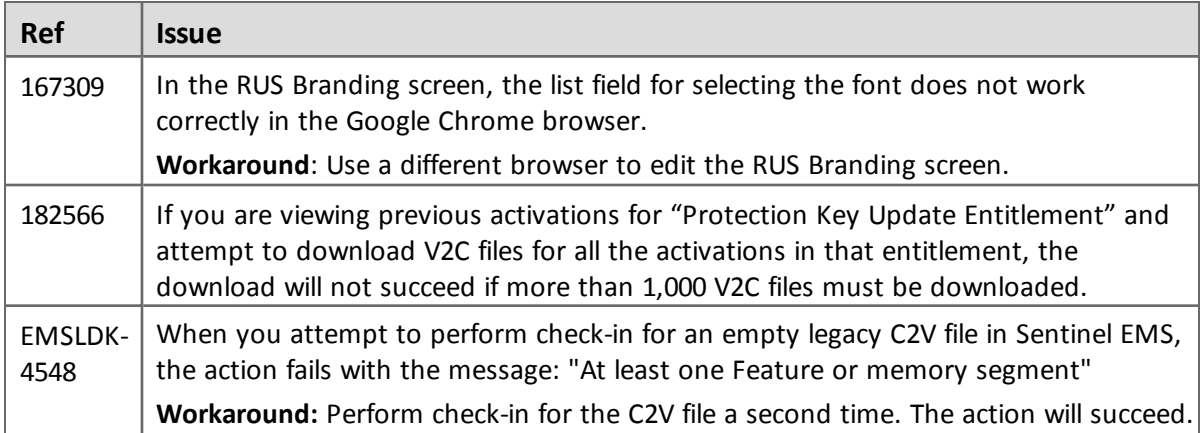

# <span id="page-23-0"></span>**Sentinel LDK Master Wizard**

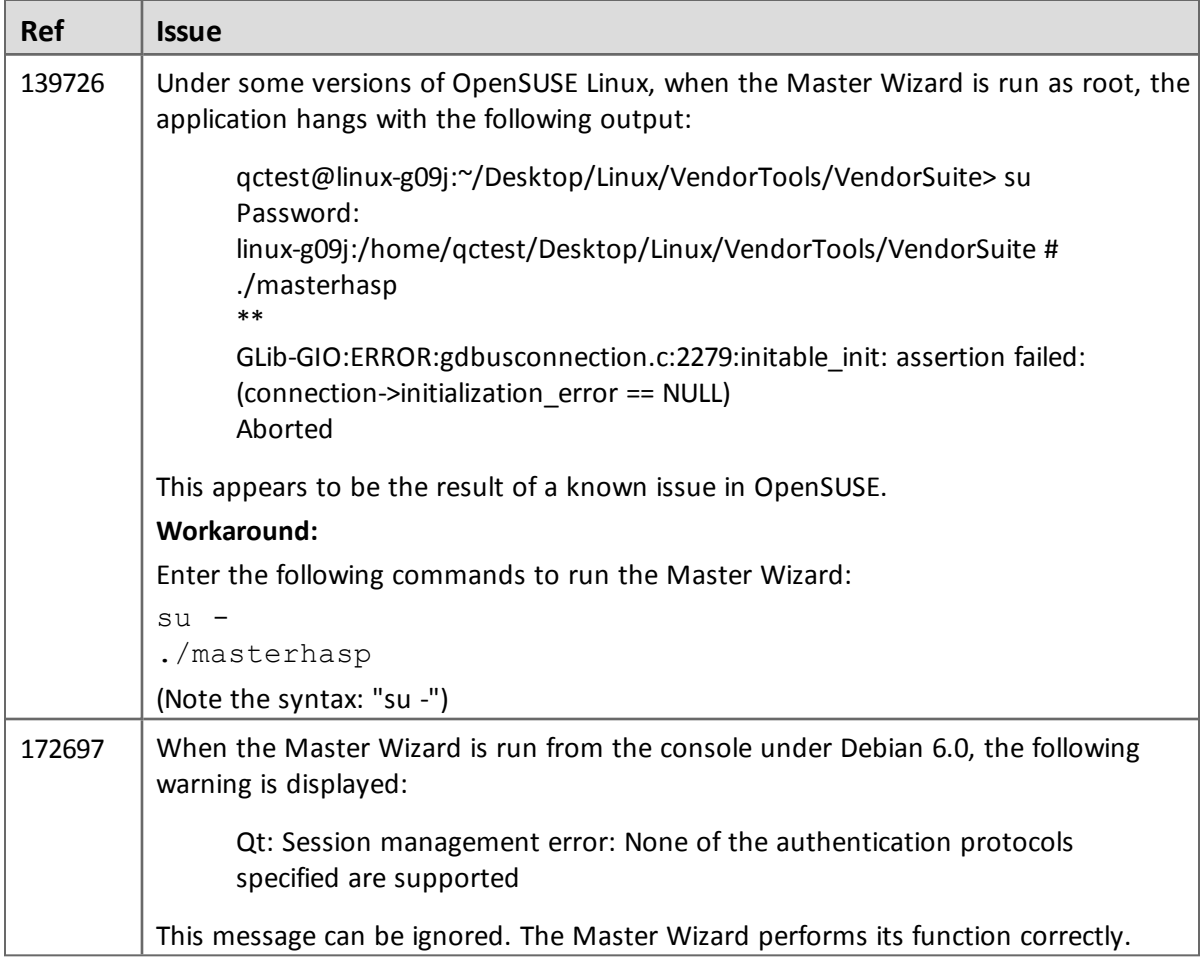

h

# <span id="page-24-0"></span>**Sentinel LDK Runtime Environment Installer**

 $\blacksquare$ 

 $\blacksquare$ 

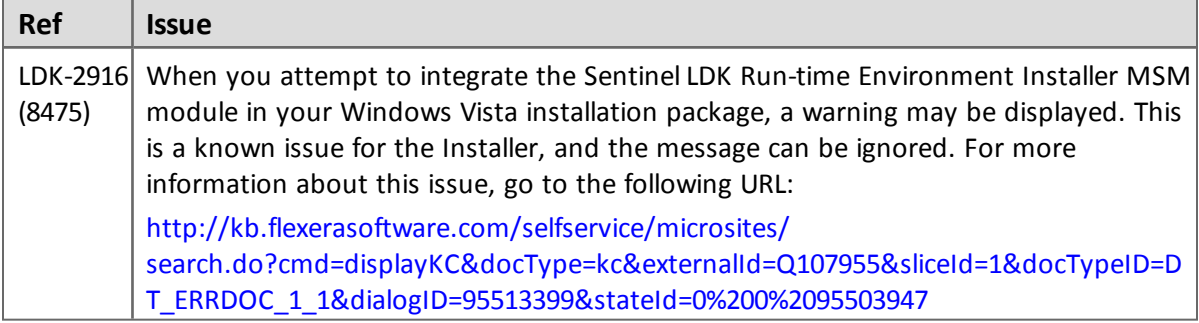

# <span id="page-24-1"></span>**Sentinel LDK Runtime Environment and Customer Tools**

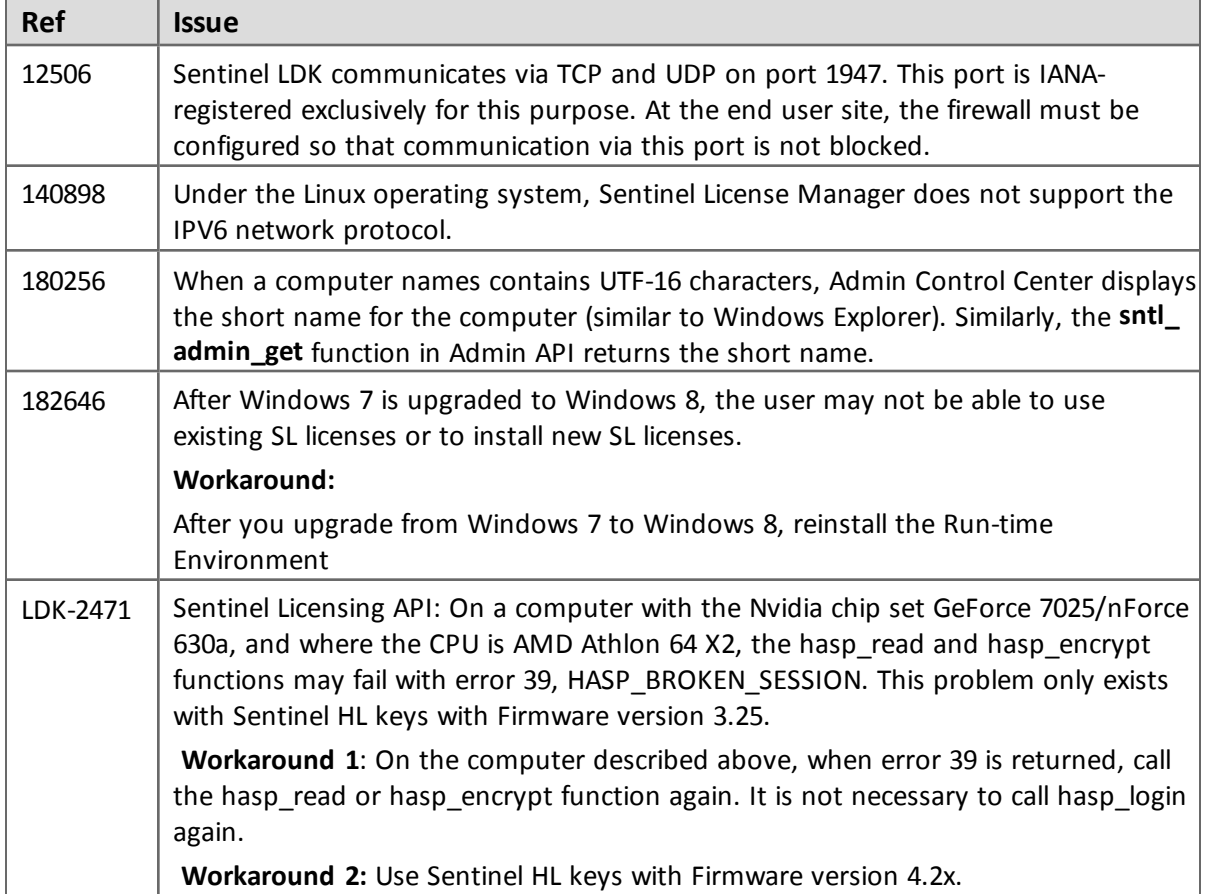

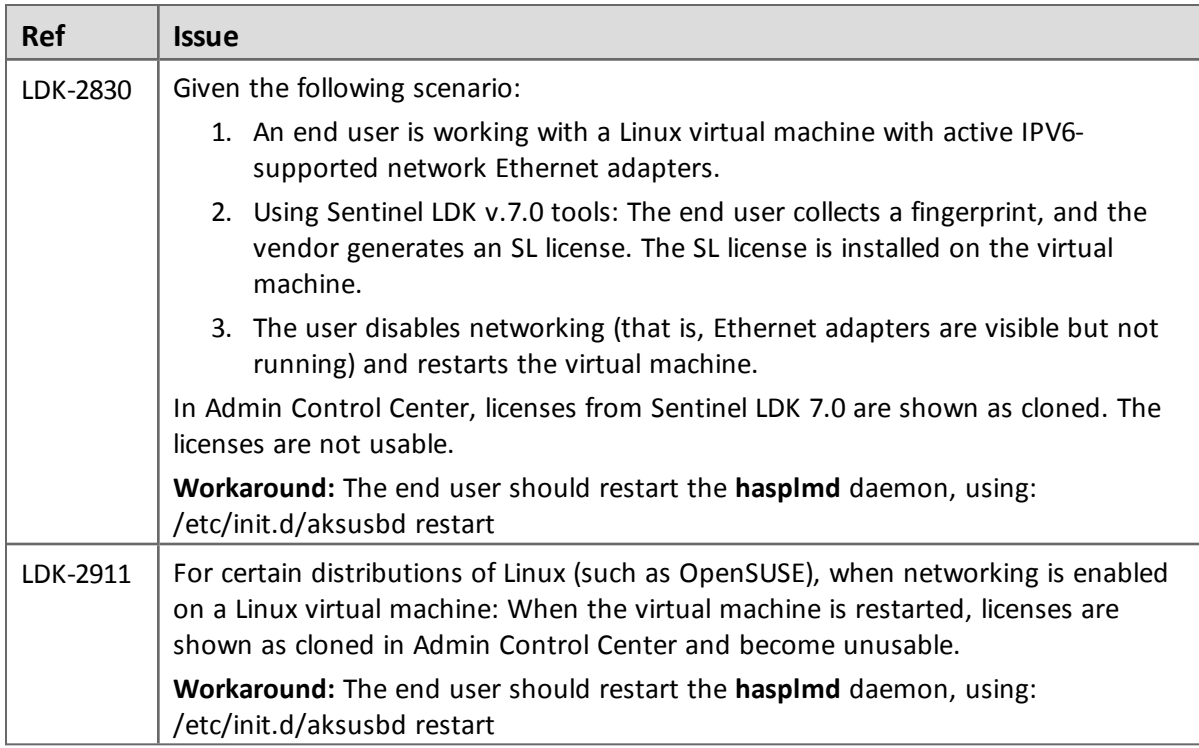

# <span id="page-25-0"></span>**Sentinel LDK ToolBox**

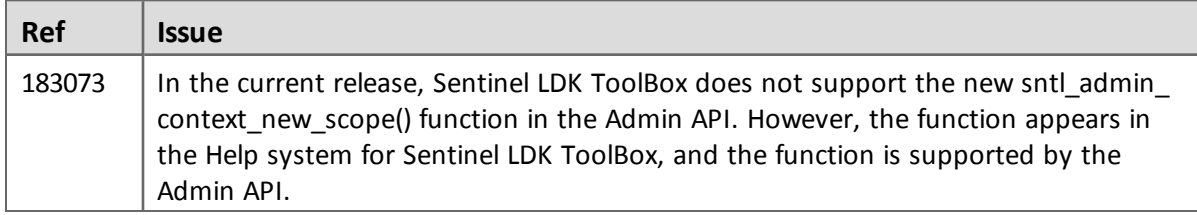

# <span id="page-25-1"></span>**Sentinel LDK Envelope for Windows Platforms**

# *General*

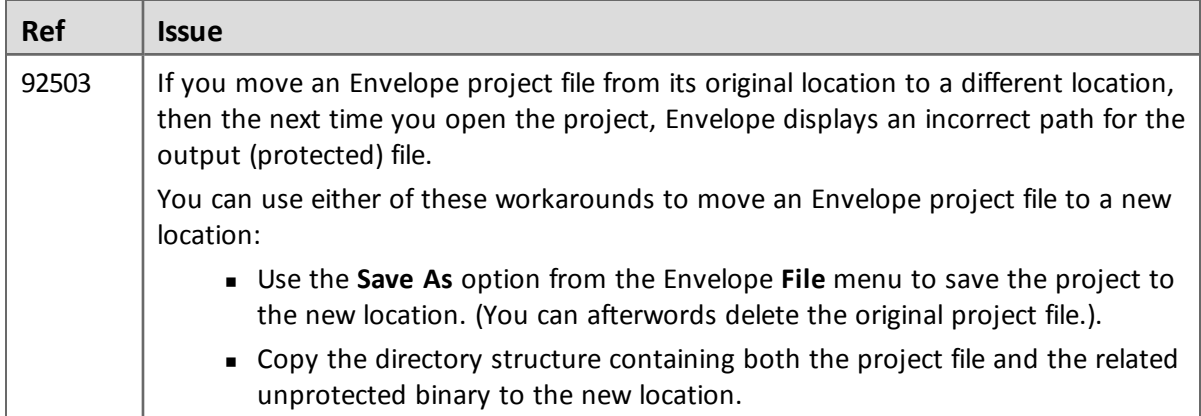

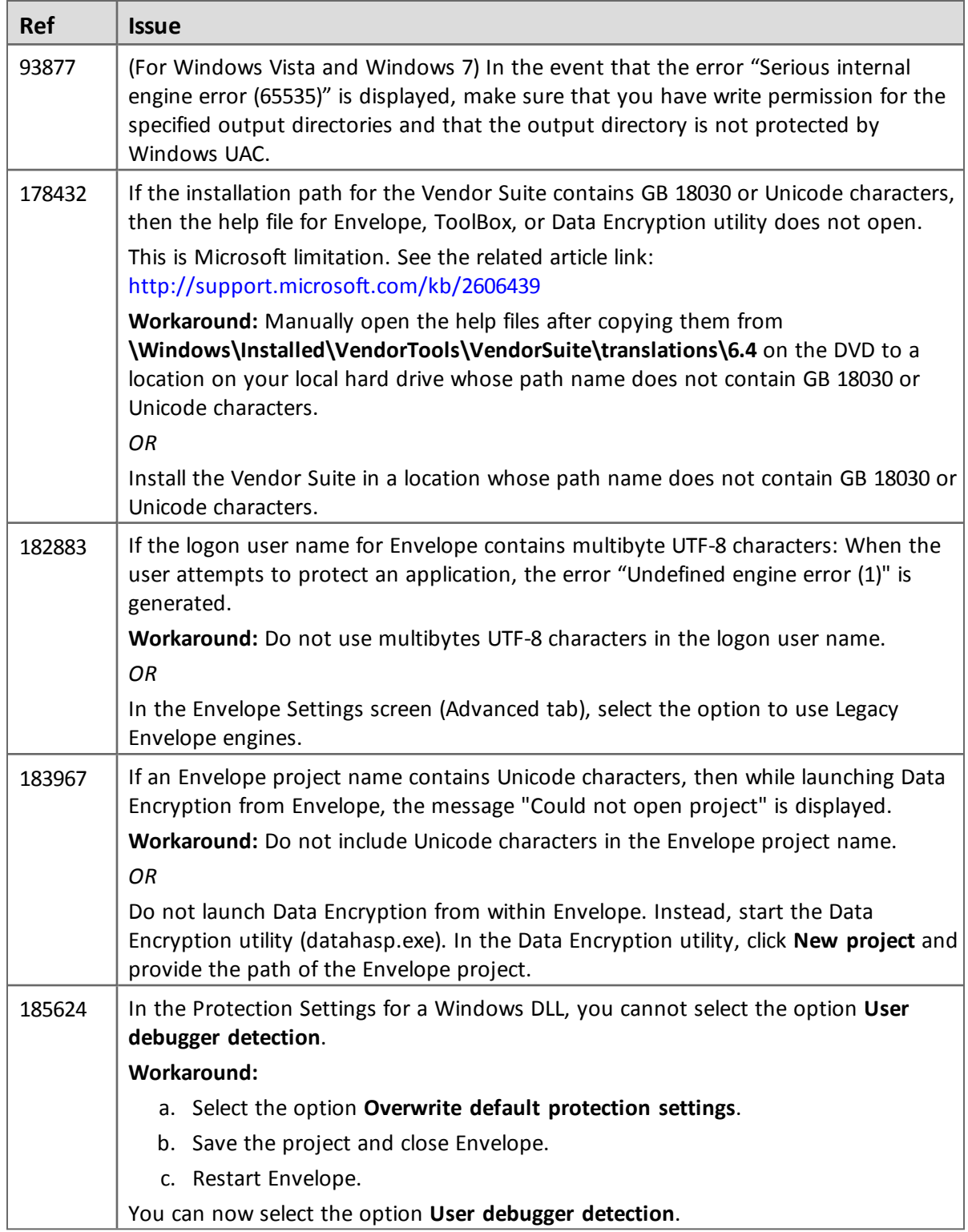

#### *Java*

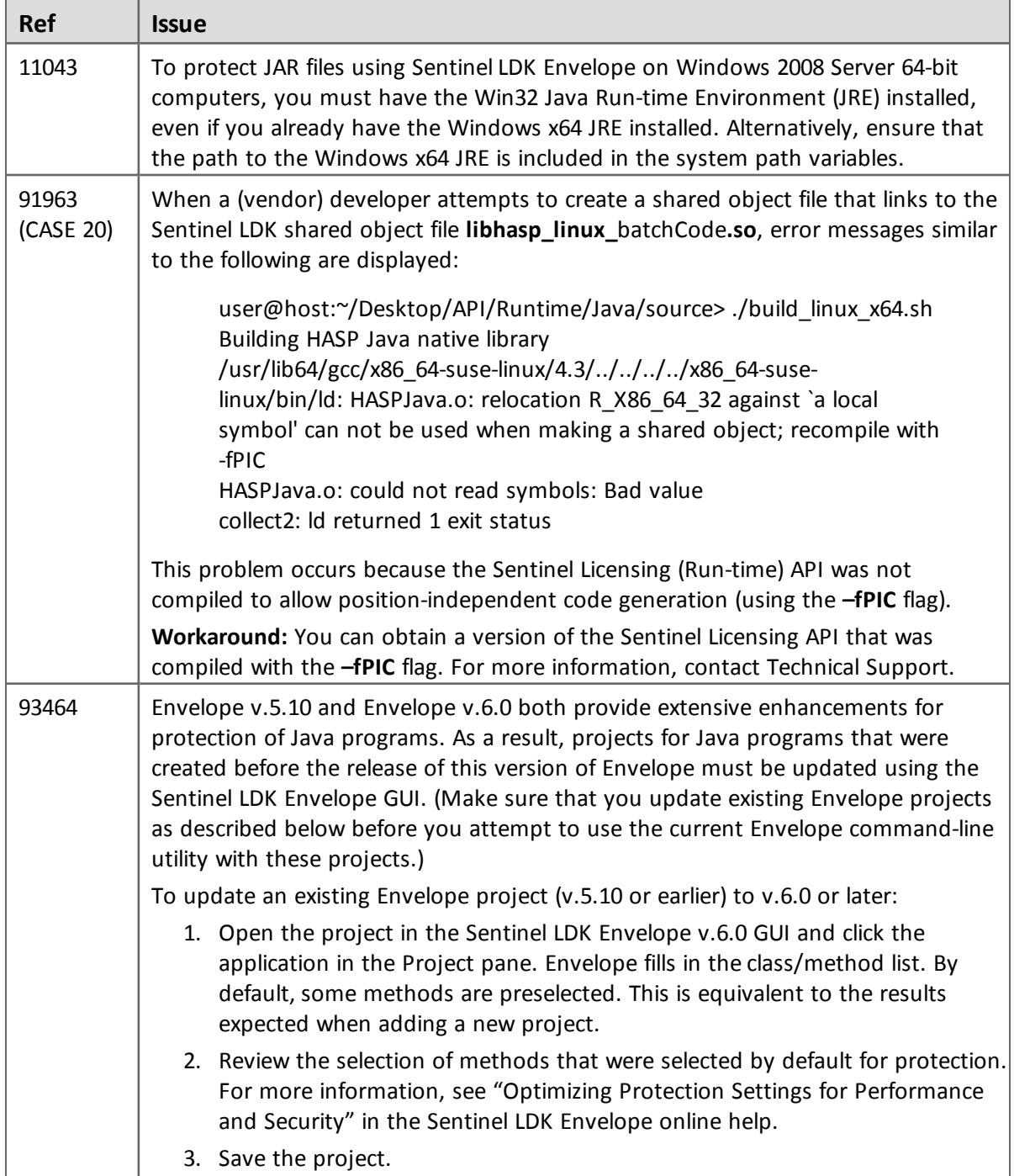

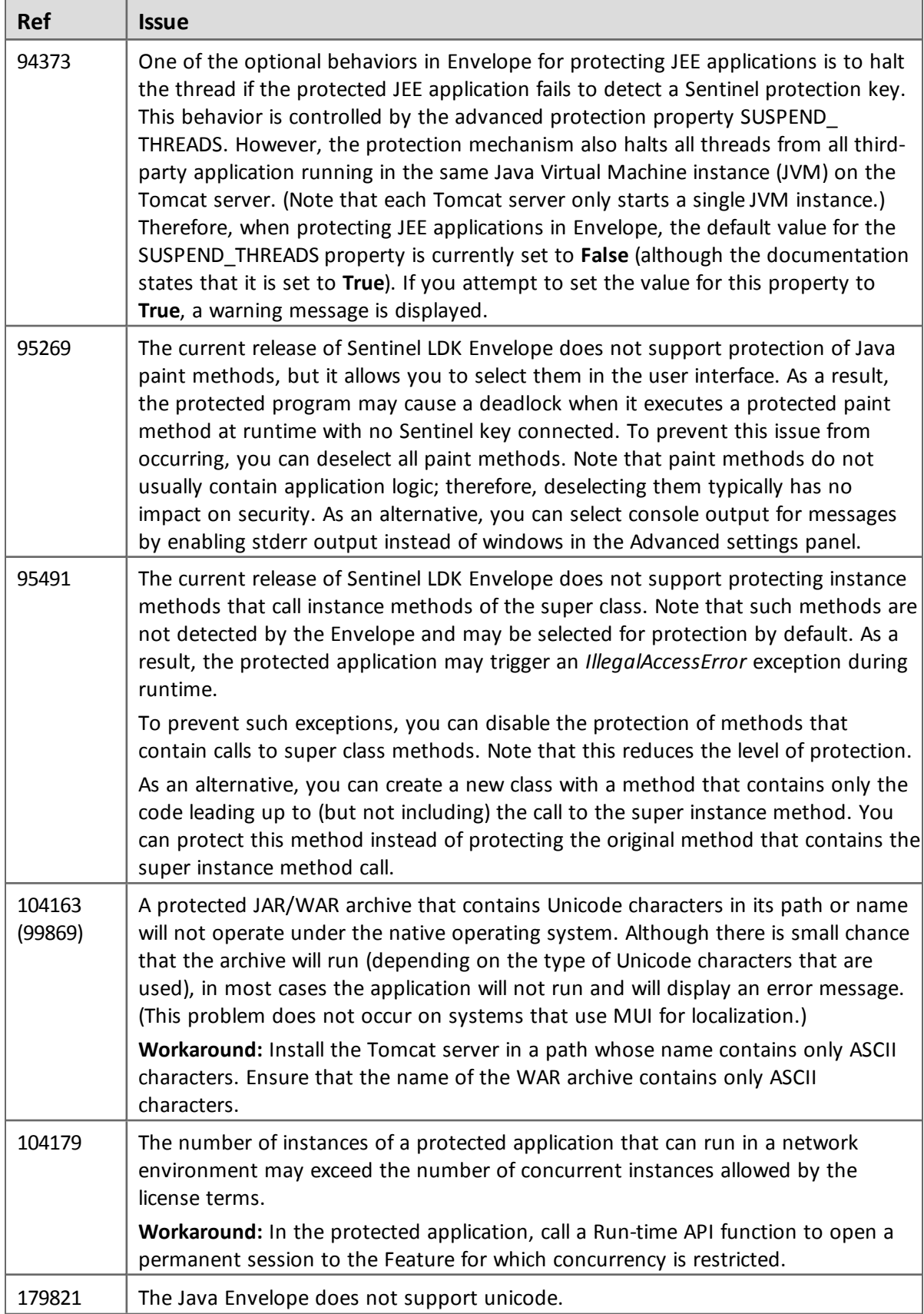

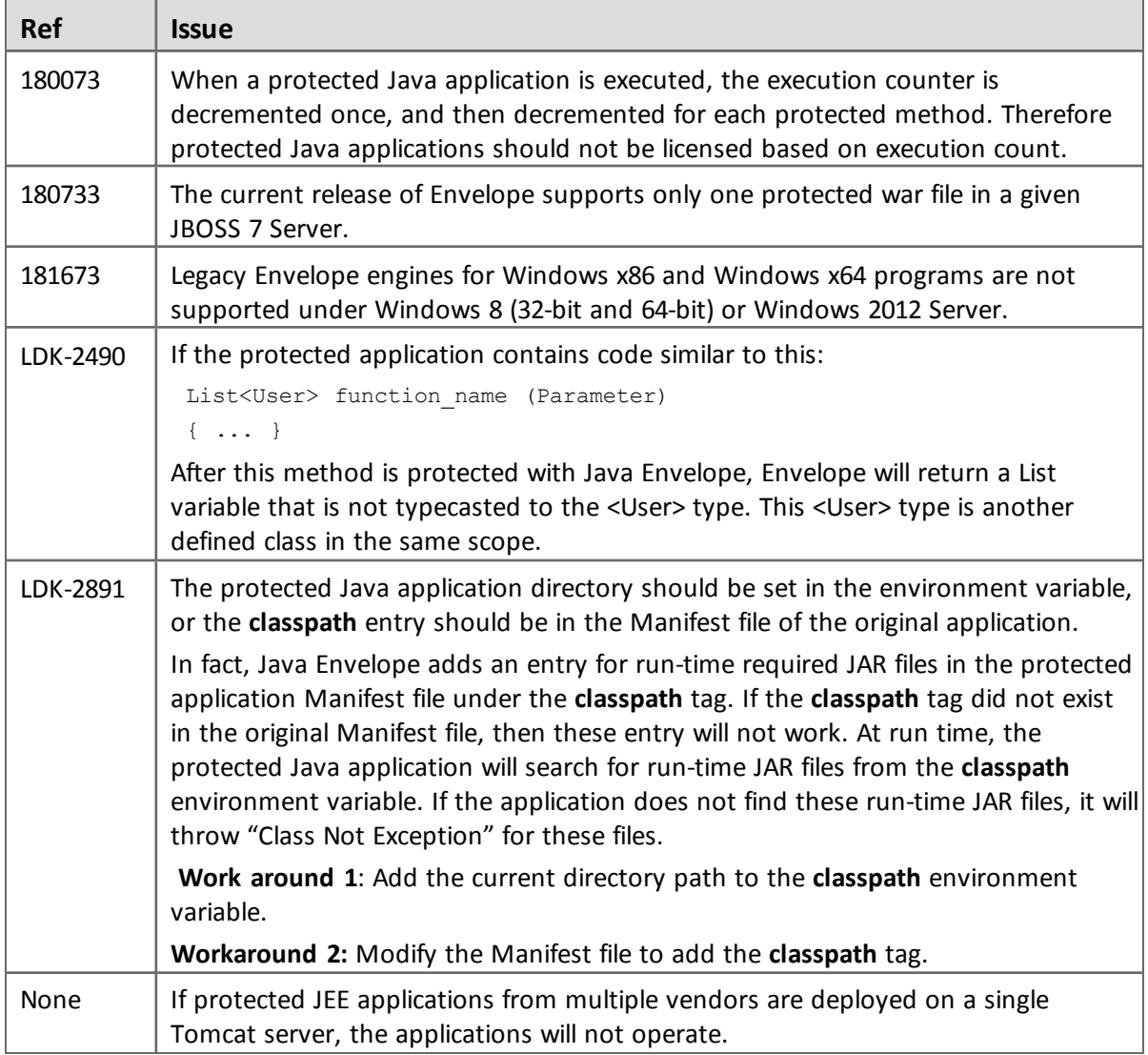

# *.NET*

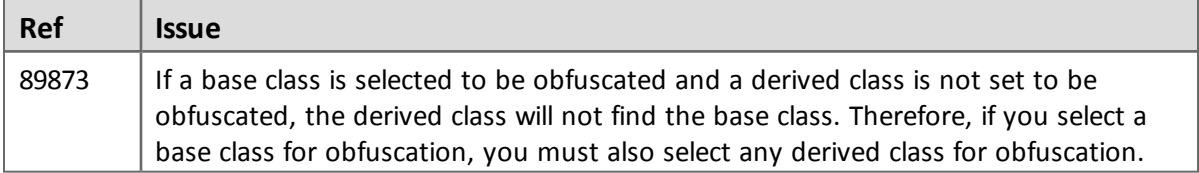